# SIASB - FOUFBA

SISTEMA INTEGRADO DE ATENÇÃO À SAÚDE BUCAL FACULDADE DE ODONTOLOGIA DA UFBA

#### SIASB

► Tem por finalidade planejar, coordenar, acompanhar, integrar e promover a articulação, a compatibilização e o desenvolvimento de ações e planos de trabalho relacionados à assistência no âmbito da Faculdade de Odontologia e na relação da FOUFBA com a rede pública de serviços de saúde.

## Orientações para Registro do Atendimento no SIASB

Através do Sistema OW Ensino

#### **ACESSO AO SISTEMA**

ACESSE O SIASB PELO LINK: http://www.siasb.ufba.br

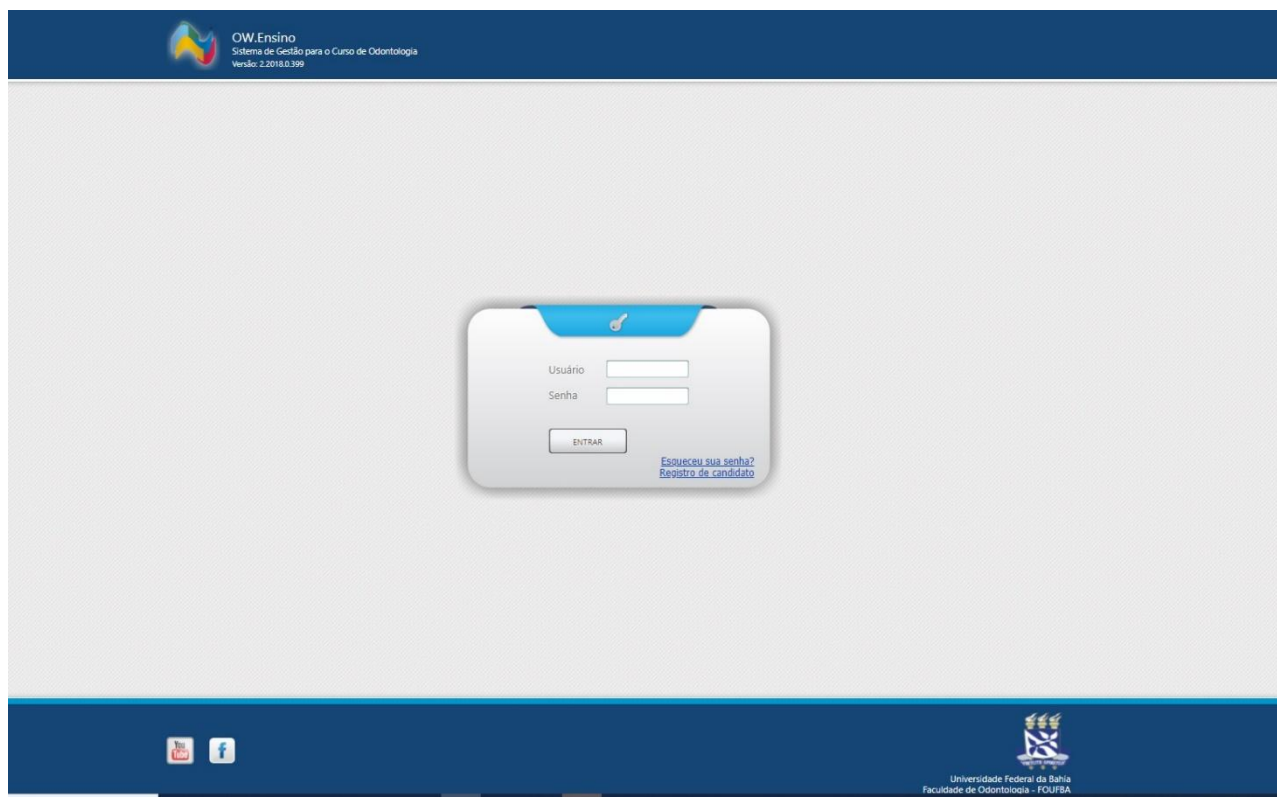

#### ANTES DO ATENDIMENTO

► O professor solicita agendamento para o seu dia, via SIASB, com pelo menos 60 horas de antecedência;

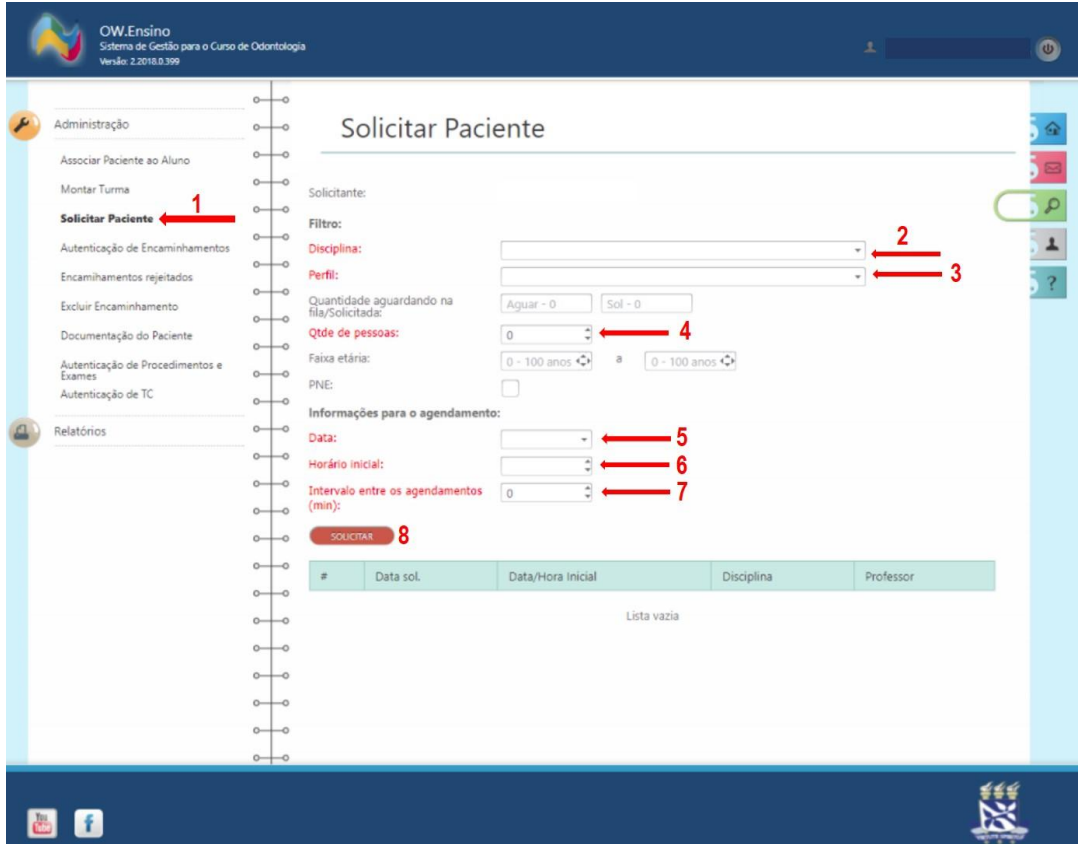

#### NO DIA DO ATENDIMENTO

- ► Estarão disponíveis no SIASB para consulta, pelo professor e aluno:
	- ► A **lista de pacientes agendados do dia;**
	- ► O **prontuário eletrônico**, em arquivos digitalizados e exames radiográficos feitos pelo paciente anteriormente (disponível na aba DOCUMENTAÇÃO).

#### ATENDIMENTO

O Aluno inicia o atendimento, preenche ficha impressa (quando necessário), coleta assinaturas e realiza os procedimentos odontológicos;

- ► O aluno acessa o sistema OW Ensino;
- ► Seleciona o paciente;

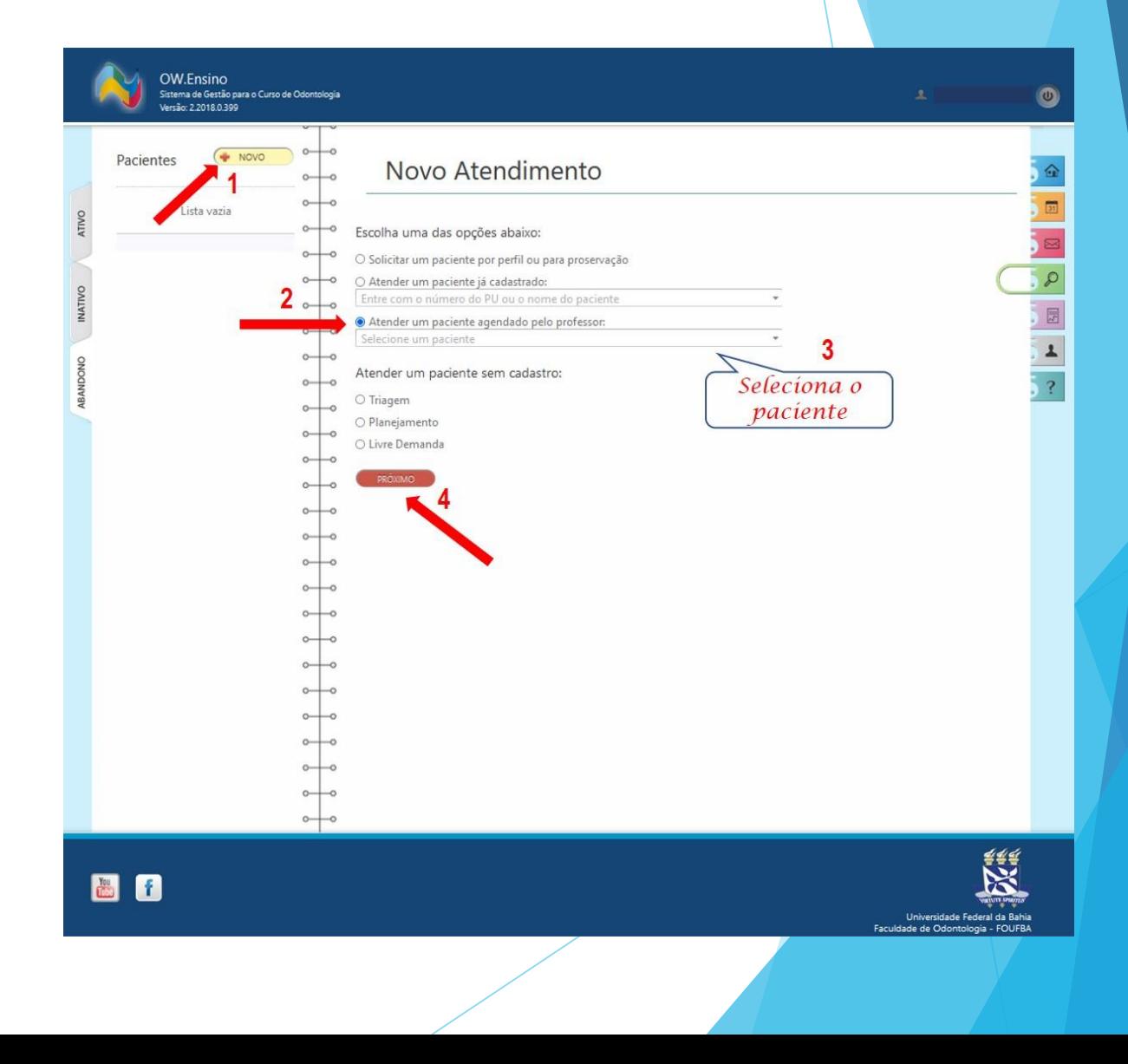

- ► Confirma os dados do paciente;
- Registra a anamnese e evolução clínica;
- ► Registra os procedimentos realizados;

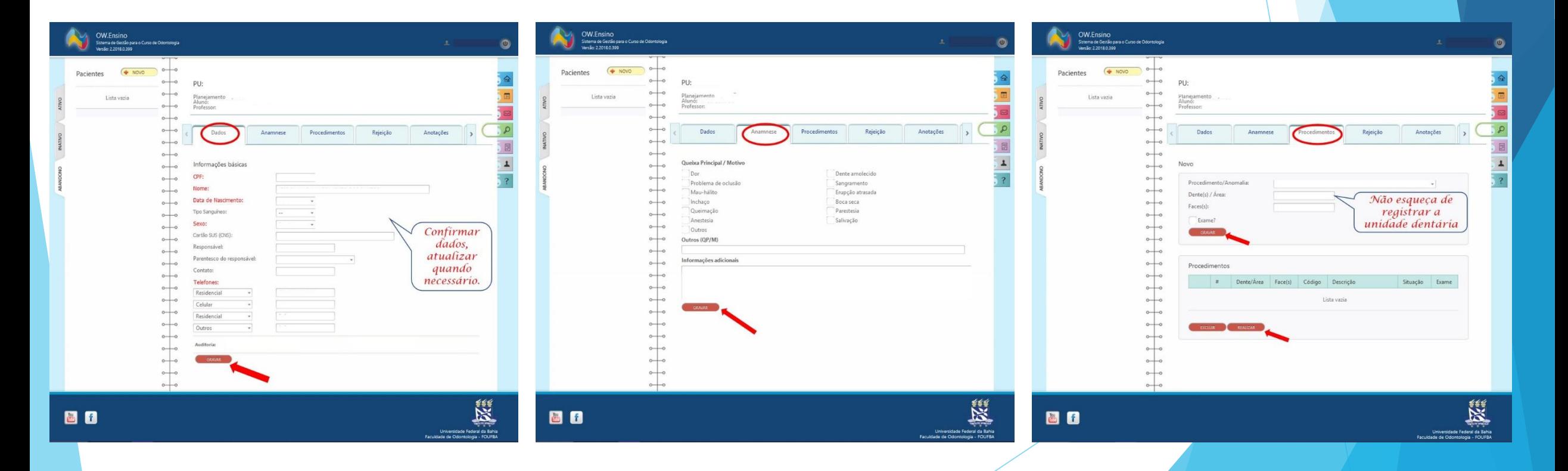

- ► Insere arquivos na aba DOCUMENTAÇÃO;
	- ► Verificar a nitidez dos arquivos antes de enviar;
	- ► Realizar esse processo sempre ao final de cada atendimento.

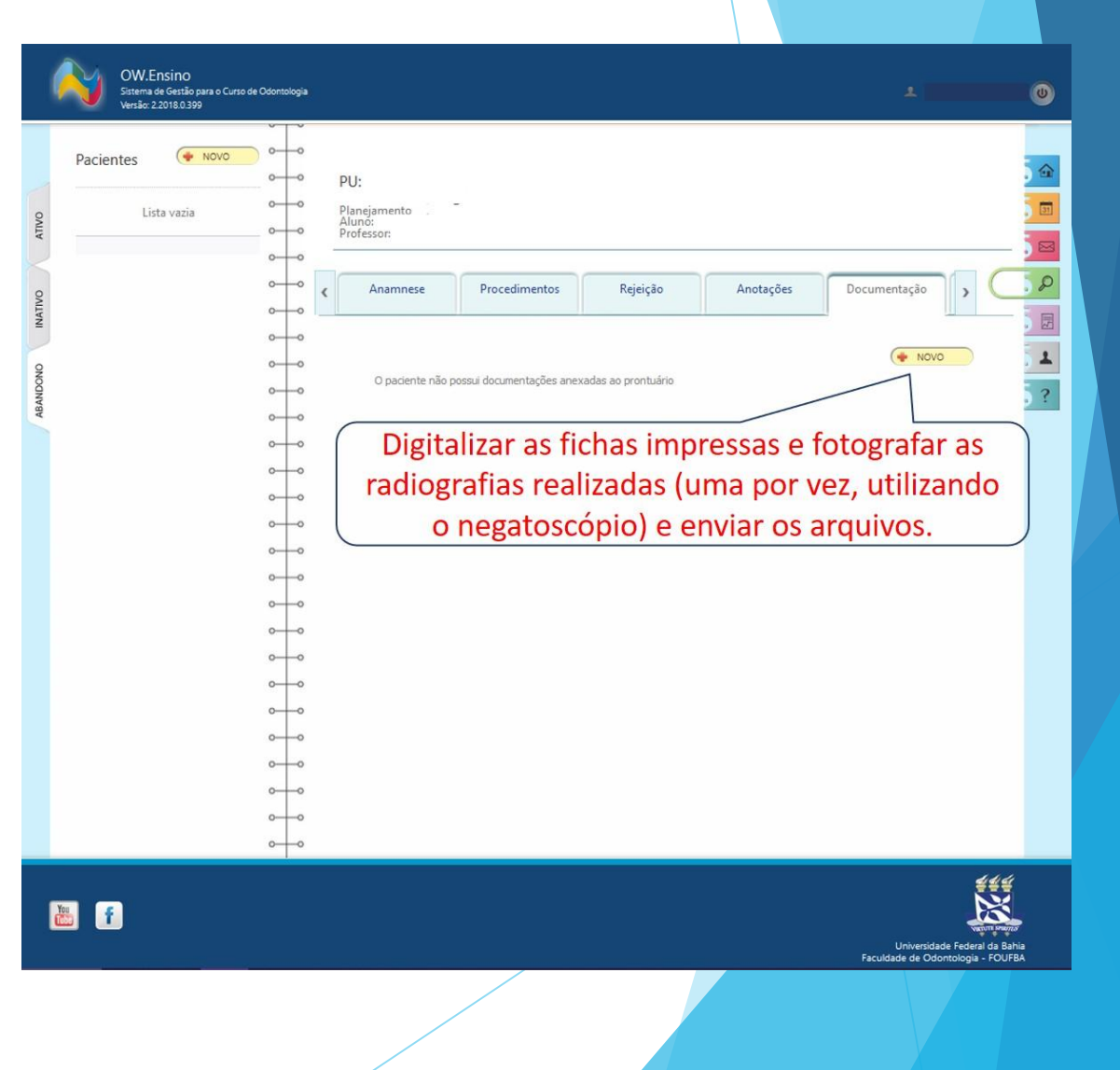

- ► Se o tratamento ao paciente foi finalizado:
	- ► Realizar **ENCAMINHAMENTO** do paciente para o perfil adequado, quando necessário;
	- ► Após o encaminhamento, acessar a aba TC (**TRATAMENTO CONCLUÍDO**) e registrar o fim do tratamento pela disciplina;

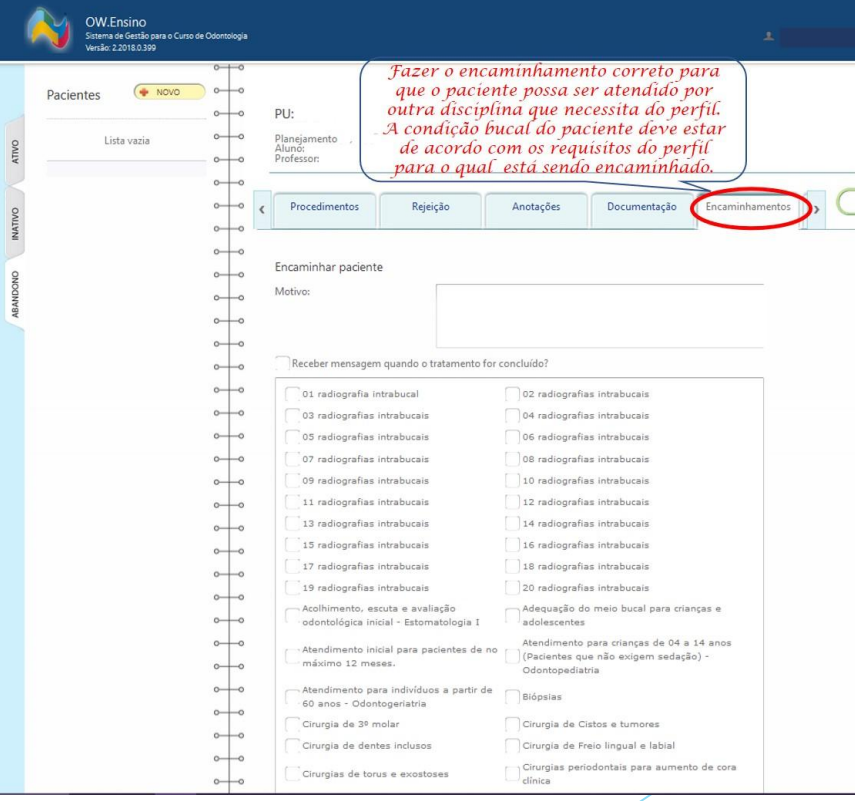

![](_page_11_Picture_49.jpeg)

a Bahia<br>OUFBA

![](_page_11_Figure_1.jpeg)

► Se não finalizou o tratamento o aluno deverá agendar no SIASB para os próximos atendimentos.

![](_page_12_Picture_14.jpeg)

![](_page_13_Picture_34.jpeg)

![](_page_13_Figure_1.jpeg)

圖目

![](_page_13_Picture_3.jpeg)

- ► **AUTENTICAÇÃO** O professor supervisiona e acompanha o processo de lançamento dos arquivos e AUTENTICA os procedimentos no SIASB, ao final de cada aula
	- ► Apenas após AUTENTICAÇÃO do professor, o NAGE poderá fazer o lançamento dos procedimentos realizados, no sistema VIDA, para faturamento pelo SUS.

![](_page_15_Picture_0.jpeg)

- ► Fazer o **Encaminhamento** correto e registrar **TC** são passos importantes para que o paciente possa ser atendido por outra disciplina que necessita daquele perfil;
- ► A condição bucal do paciente deve estar de acordo com os requisitos do perfil para o qual está sendo encaminhado;
- ► Lembre-se de avisar ao paciente que o Encaminhamento não garante que ele será atendido. A Faculdade entrará em contato conforme a disponibilidade de vagas;

![](_page_16_Picture_0.jpeg)

- ► Havendo Termo de Consentimento, este também devem ser impresso, preenchido, assinado, digitalizado e inserido no SIASB na aba DOCUMENTAÇÃO;
- ► O Prontuário é um documento legal, que permite a comunicação entre os profissionais de saúde durante o tratamento do paciente. Portanto, o seu preenchimento correto e completo é de fundamental importância.

#### O que fazer quando o paciente não se enquadra no perfil da disciplina?

O aluno deve associar o paciente e registrar no Sistema:

- ► 1. Em **Anotações**, registar → 'Triagem *Não atende ao perfil da disciplina*';
- ► 2. Realizar **Encaminhamento** para o perfil adequado, se houver;
- ► 3. Registar **TC** (Tratamento Concluído).

#### Equipe NAGE

#### ► Contato

- ► Tel.: 3283-9021
- ► E-mail: [nage.odonto@gmail.com](mailto:nage.odonto@gmail.com)